## **Extra Fee for Magento 2**

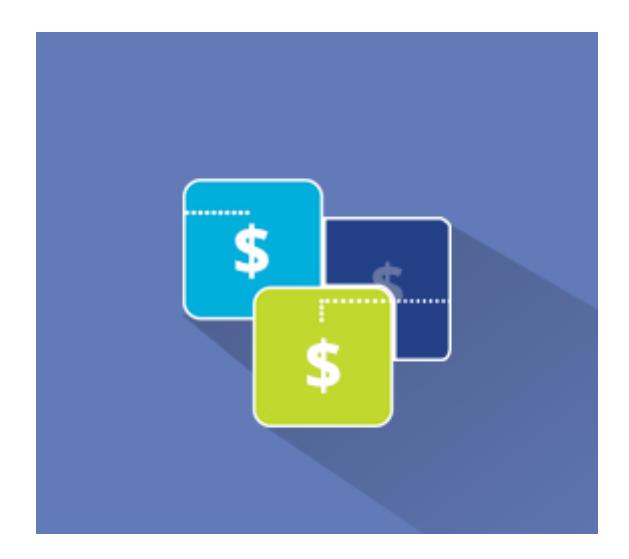

## **Magento 2 Extension User Guide**

**Official extension page: Extra Fee for Magento 2**

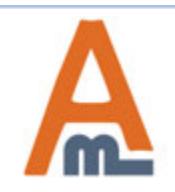

User Guide: Extra Fee for Magento 2

### **Table of contents:**

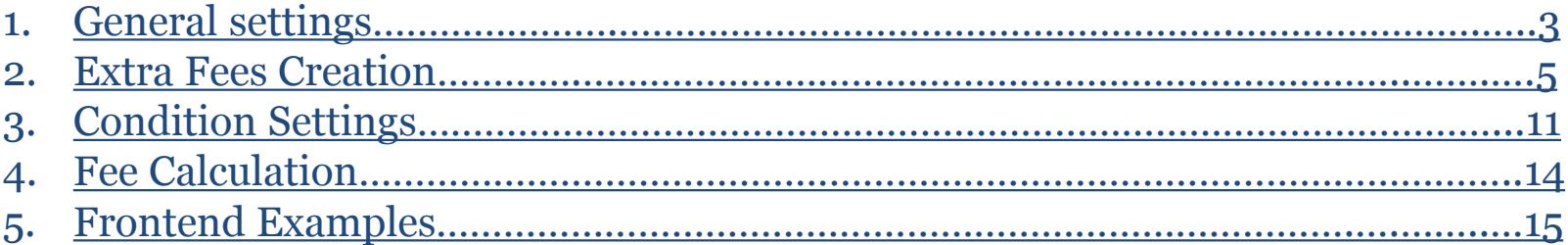

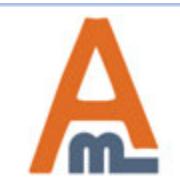

#### **1. General Settings**

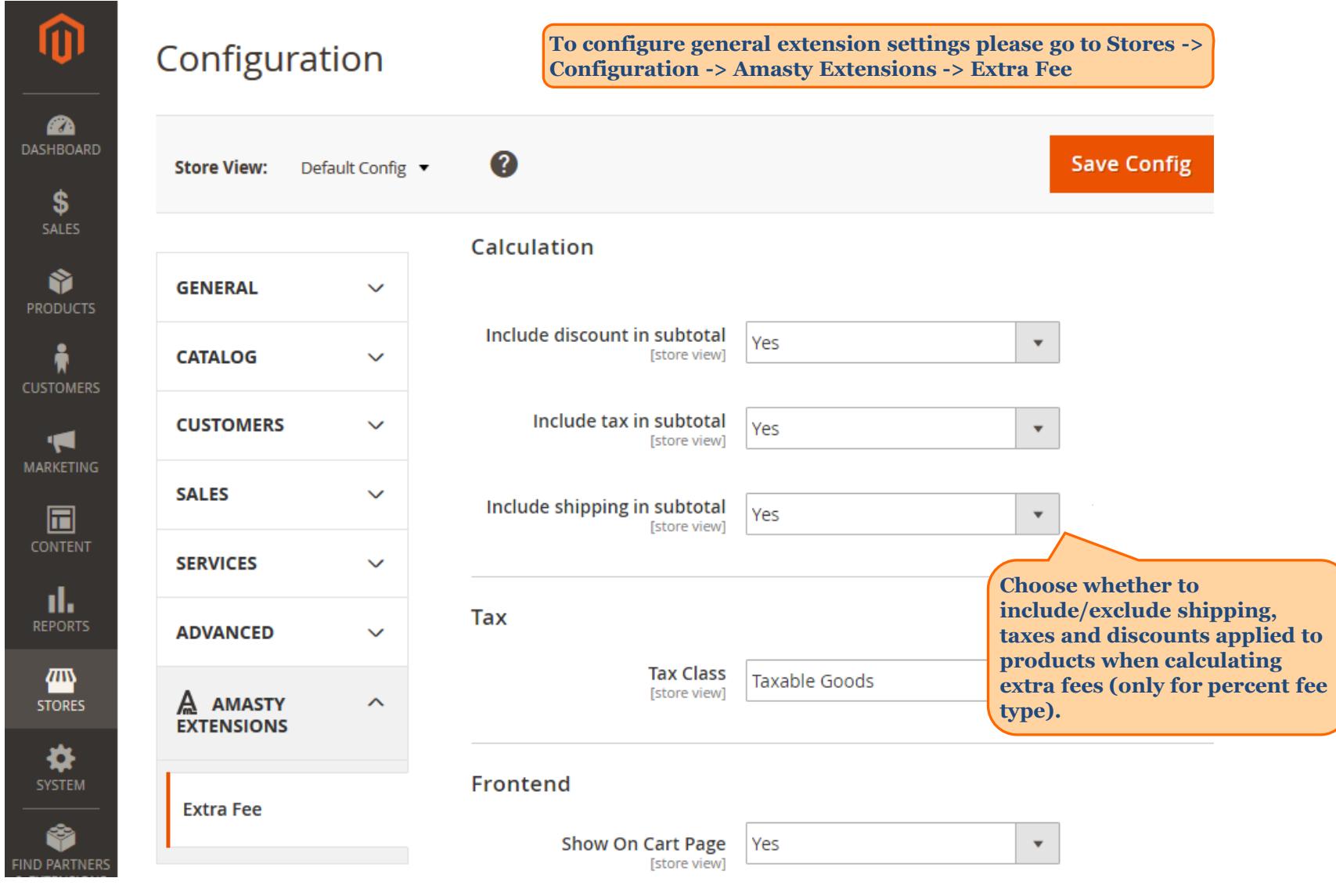

<span id="page-2-0"></span>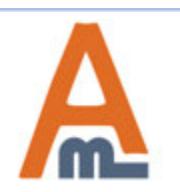

#### User Guide: Extra Fee for Magento 2

#### **1. General Settings**

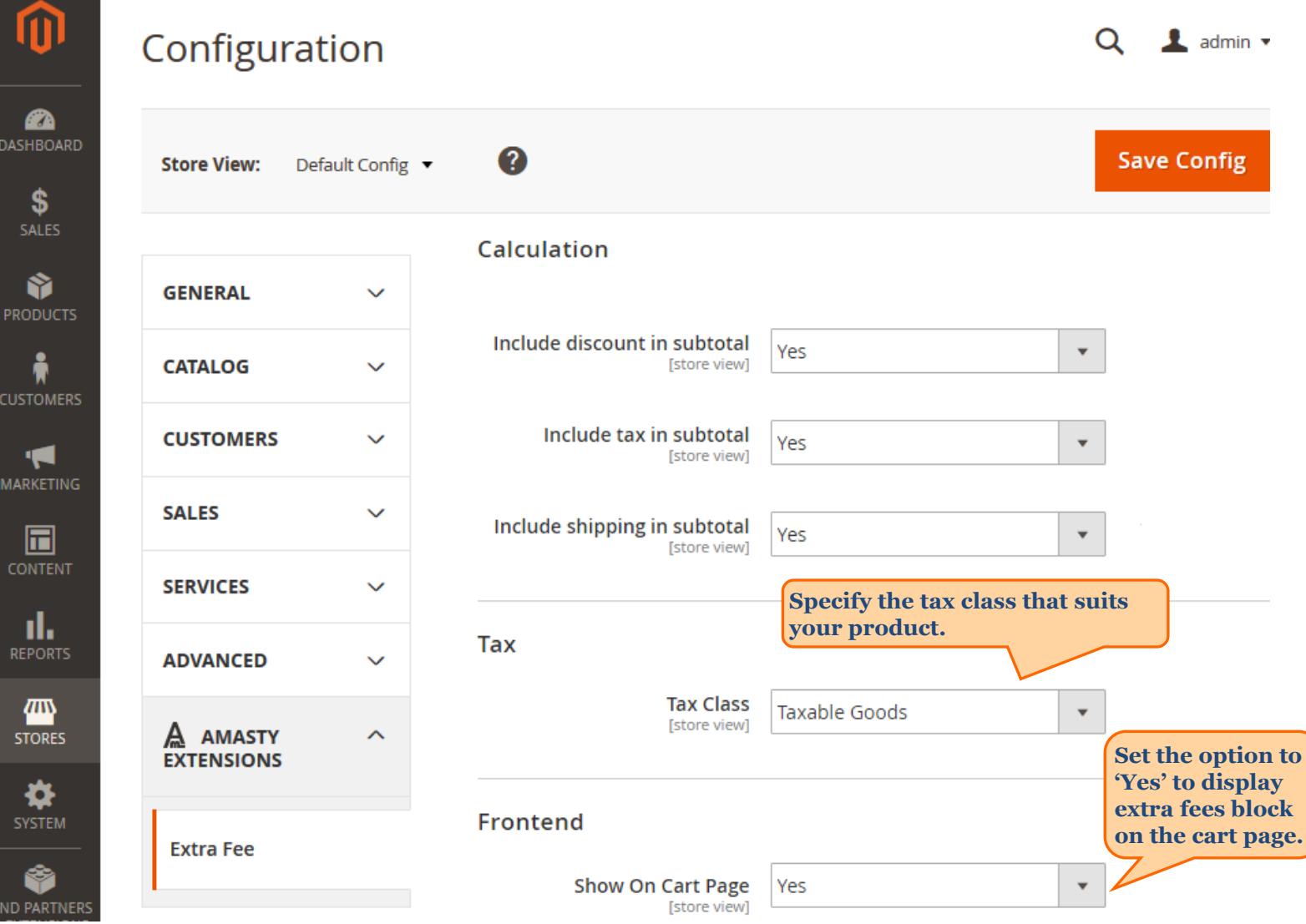

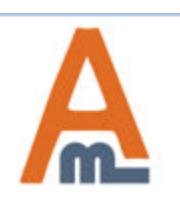

#### User Guide: Extra Fee for Magento 2

#### **2. Extra Fees Creation**

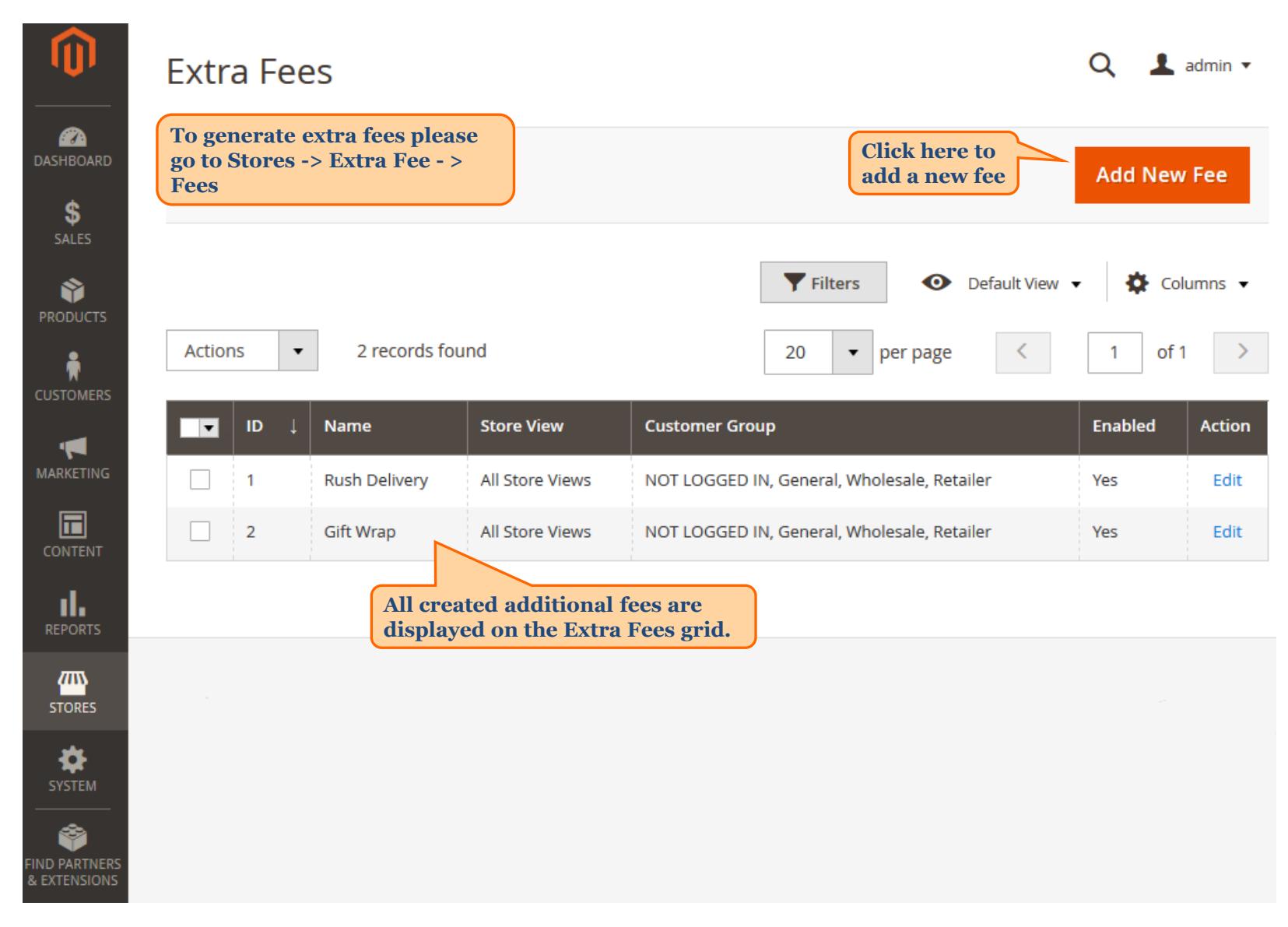

<span id="page-4-0"></span>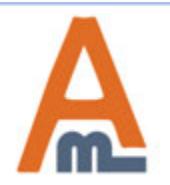

#### User Guide: Extra Fee for Magento 2

 **2. Extra Fees Creation**

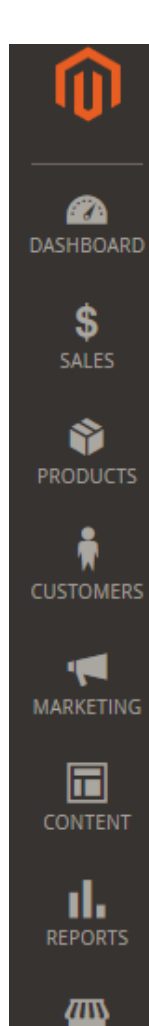

### **Rush Delivery**

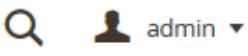

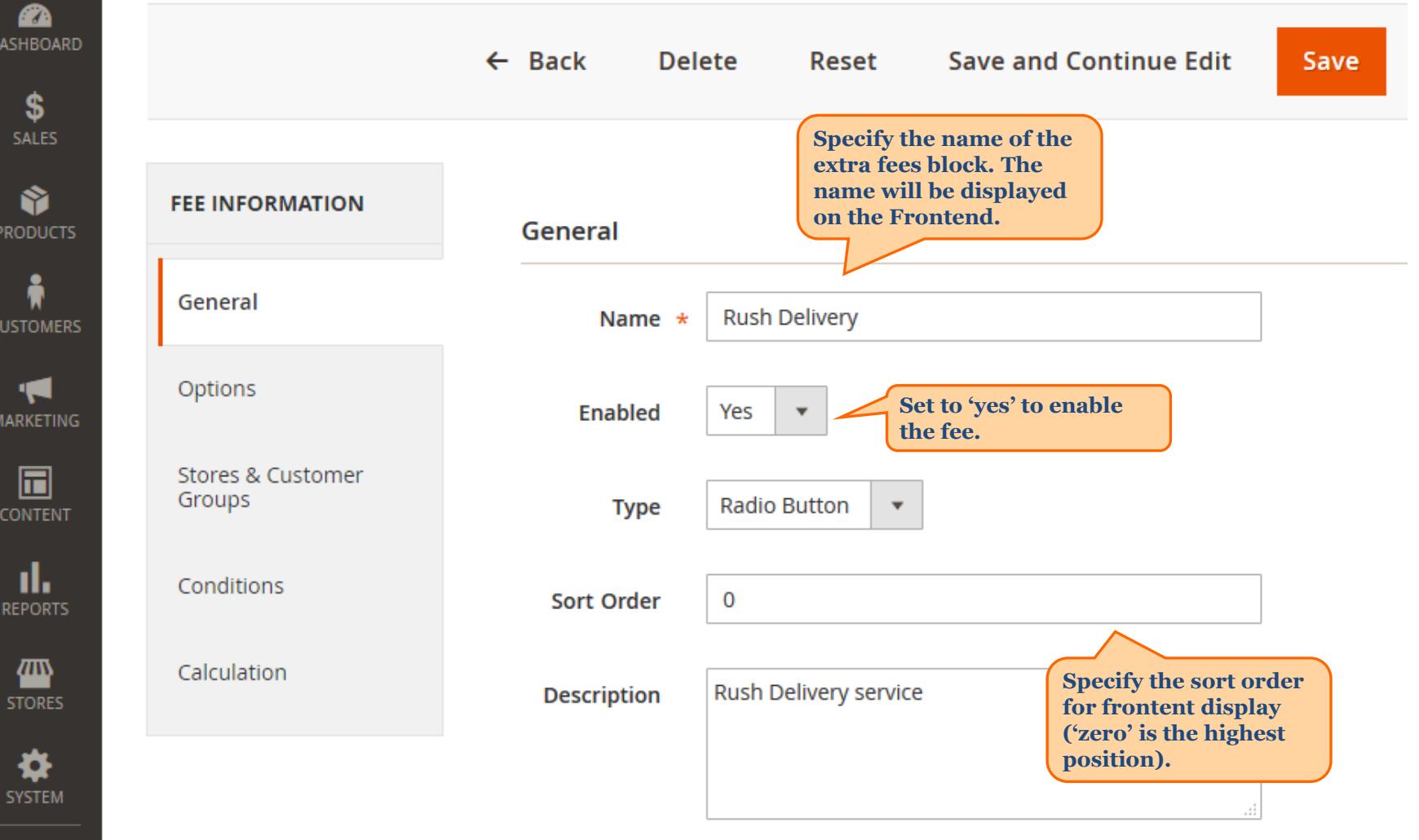

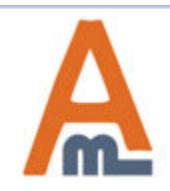

#### User Guide: Extra Fee for Magento 2

#### **2. Extra Fees Creation**

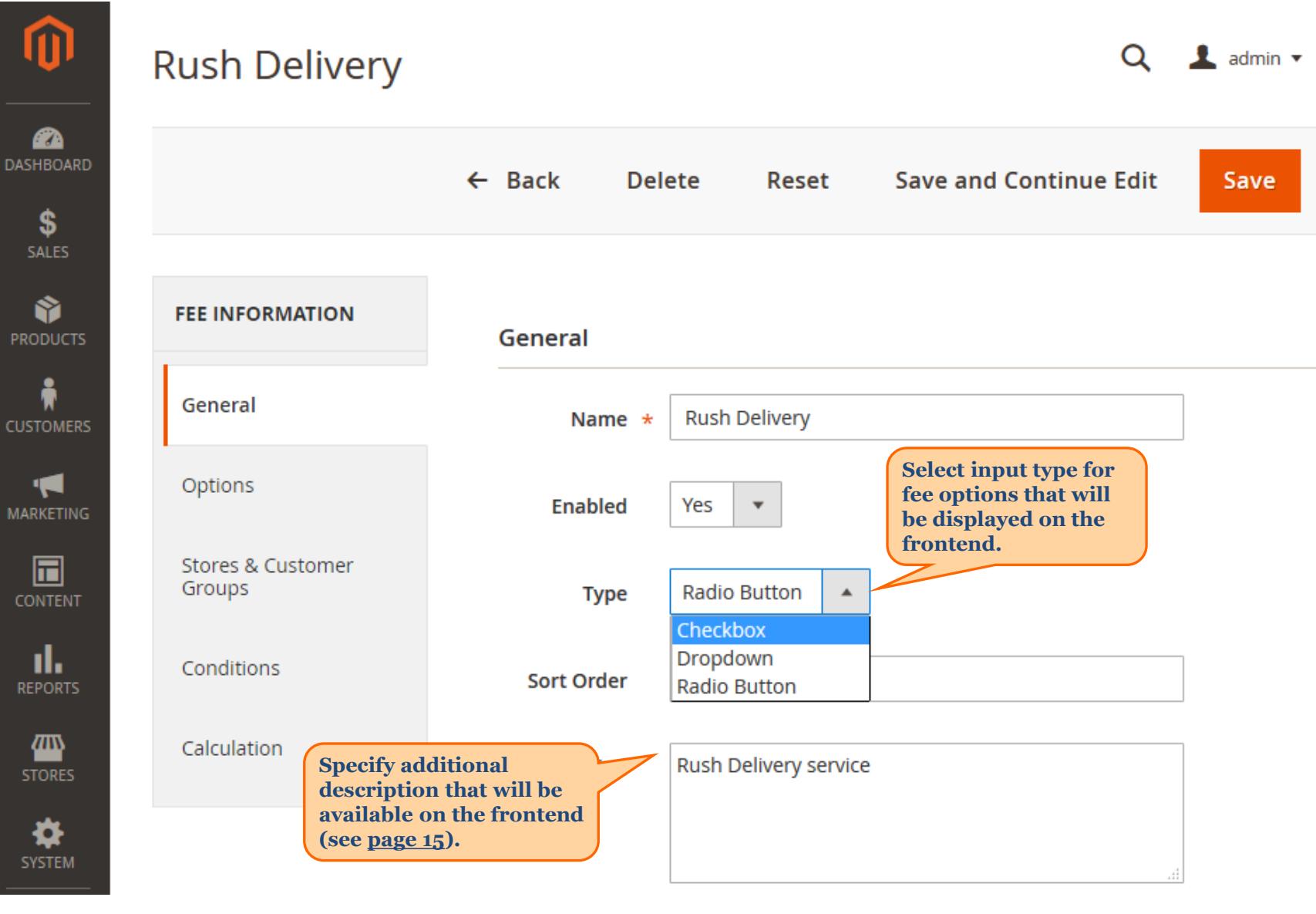

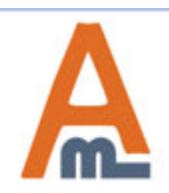

#### User Guide: Extra Fee for Magento 2

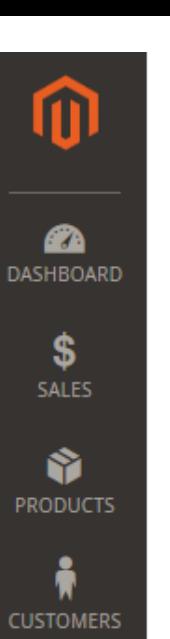

K

**MARKETING** 

同

**CONTENT** 

ıl.

**REPORTS** 

▥

**STORES** 

₩ **SYSTEM**   **2. Extra Fees Creation**

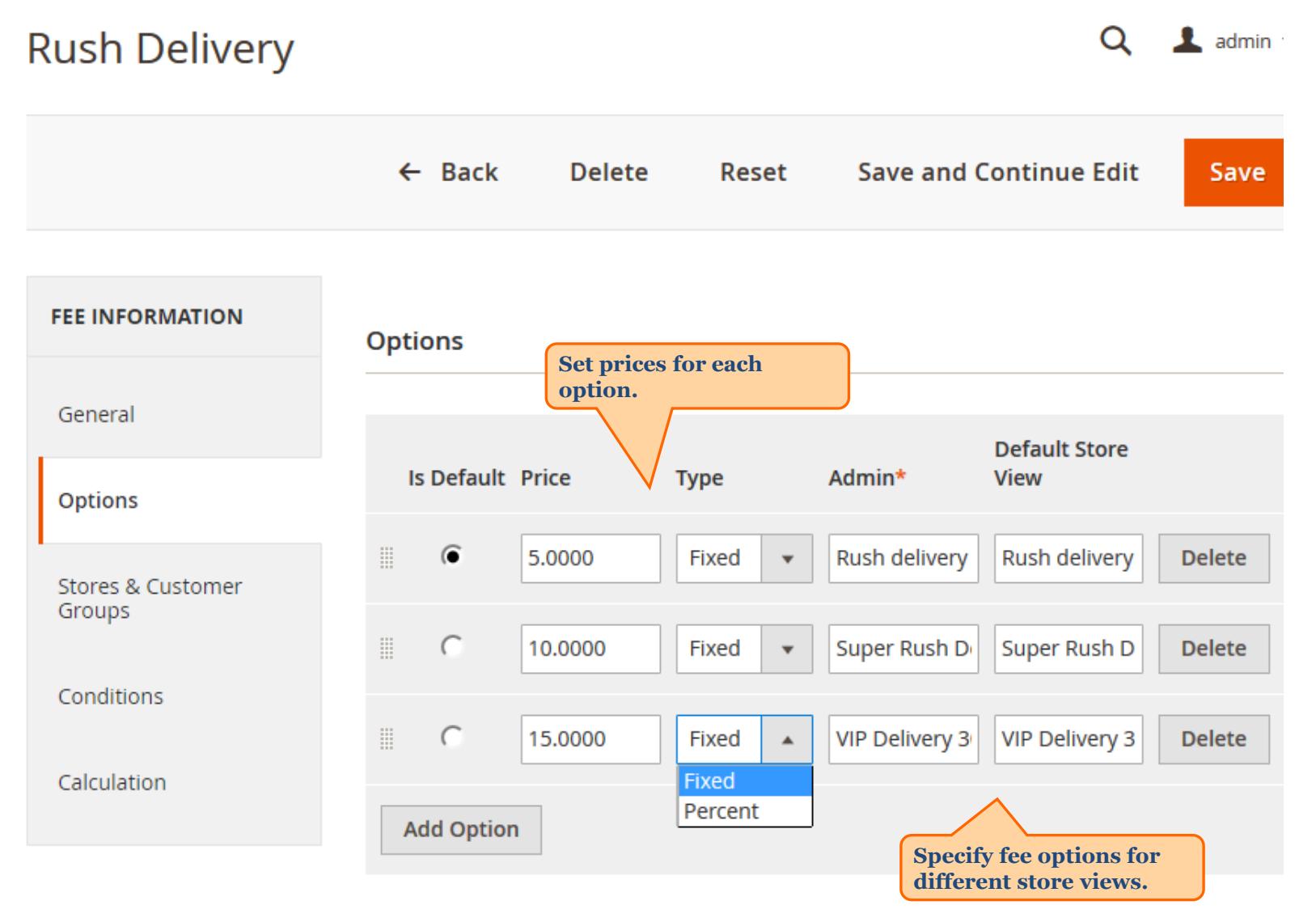

User Guide: Extra Fee for Magento 2

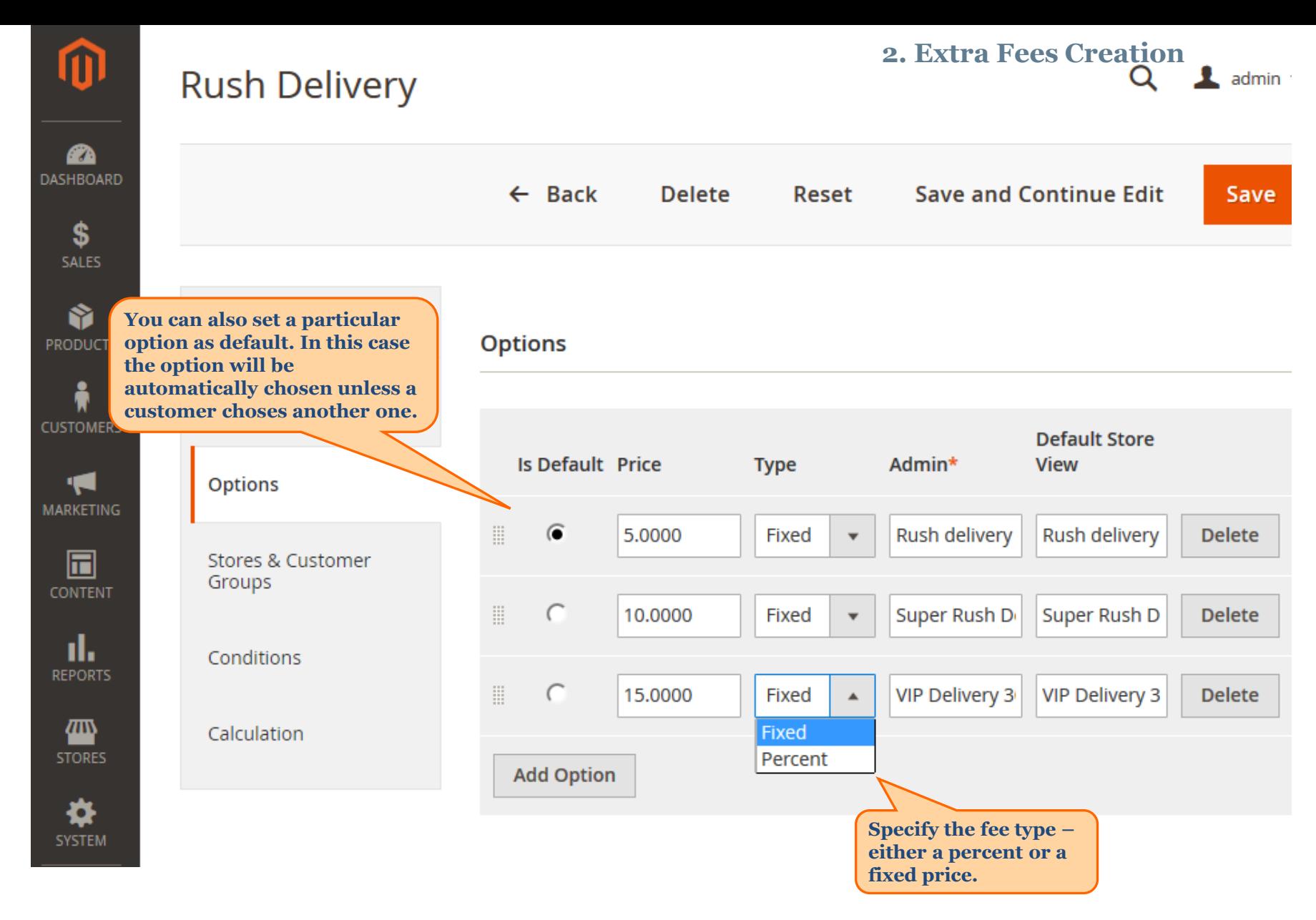

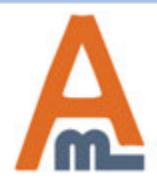

User Guide: Extra Fee for Magento 2

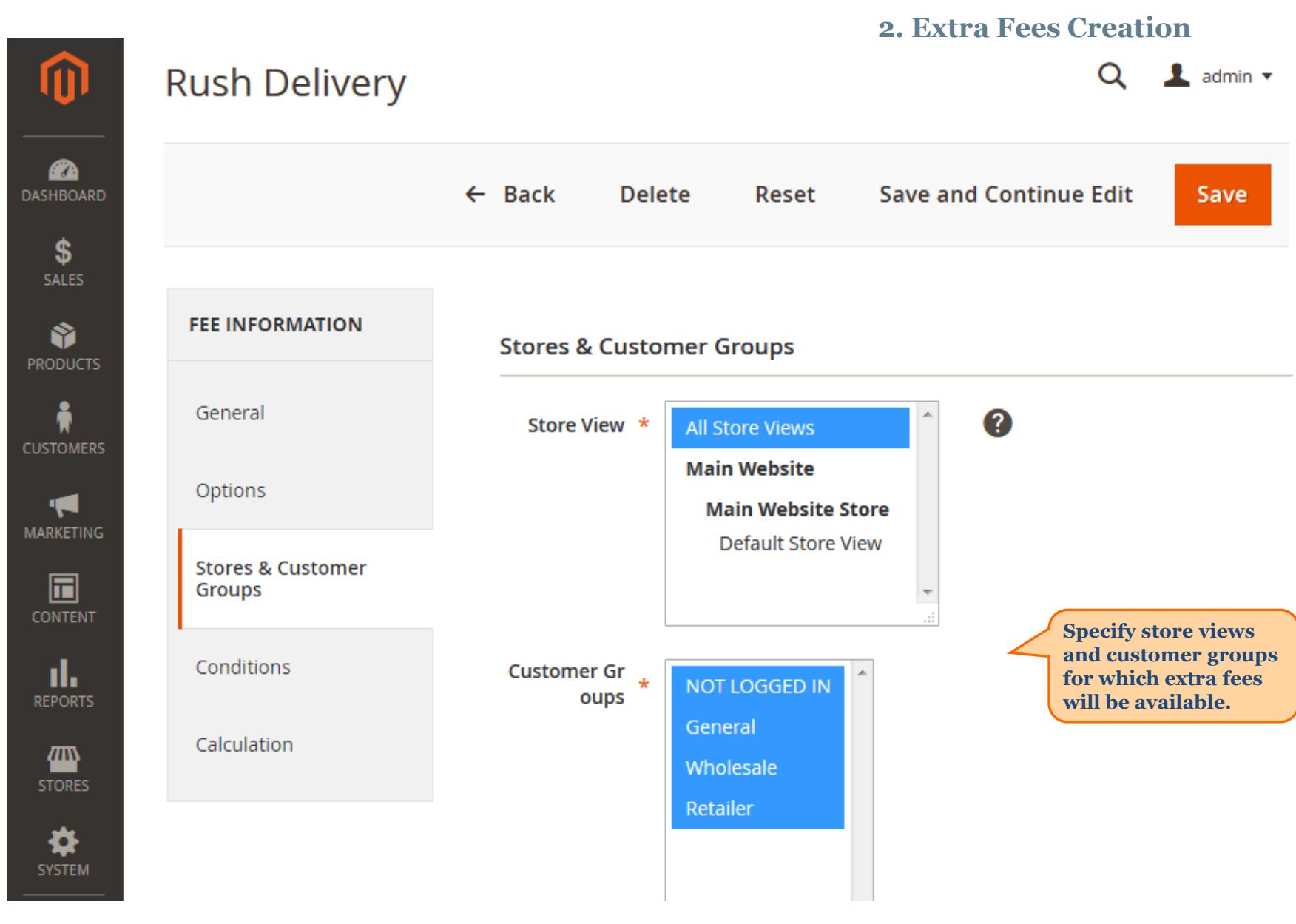

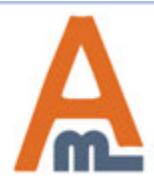

#### User Guide: Extra Fee for Magento 2

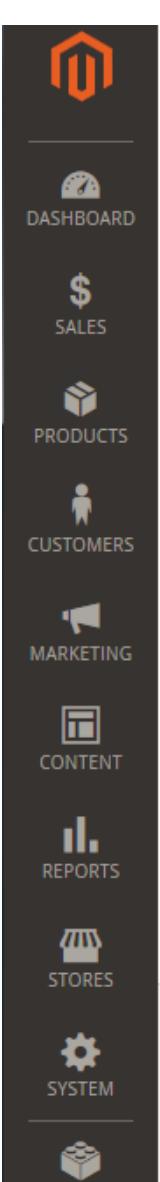

### **Rush Delivery**

 **3. Condition Settings**

Q

 $\triangle$  admin  $\star$ 

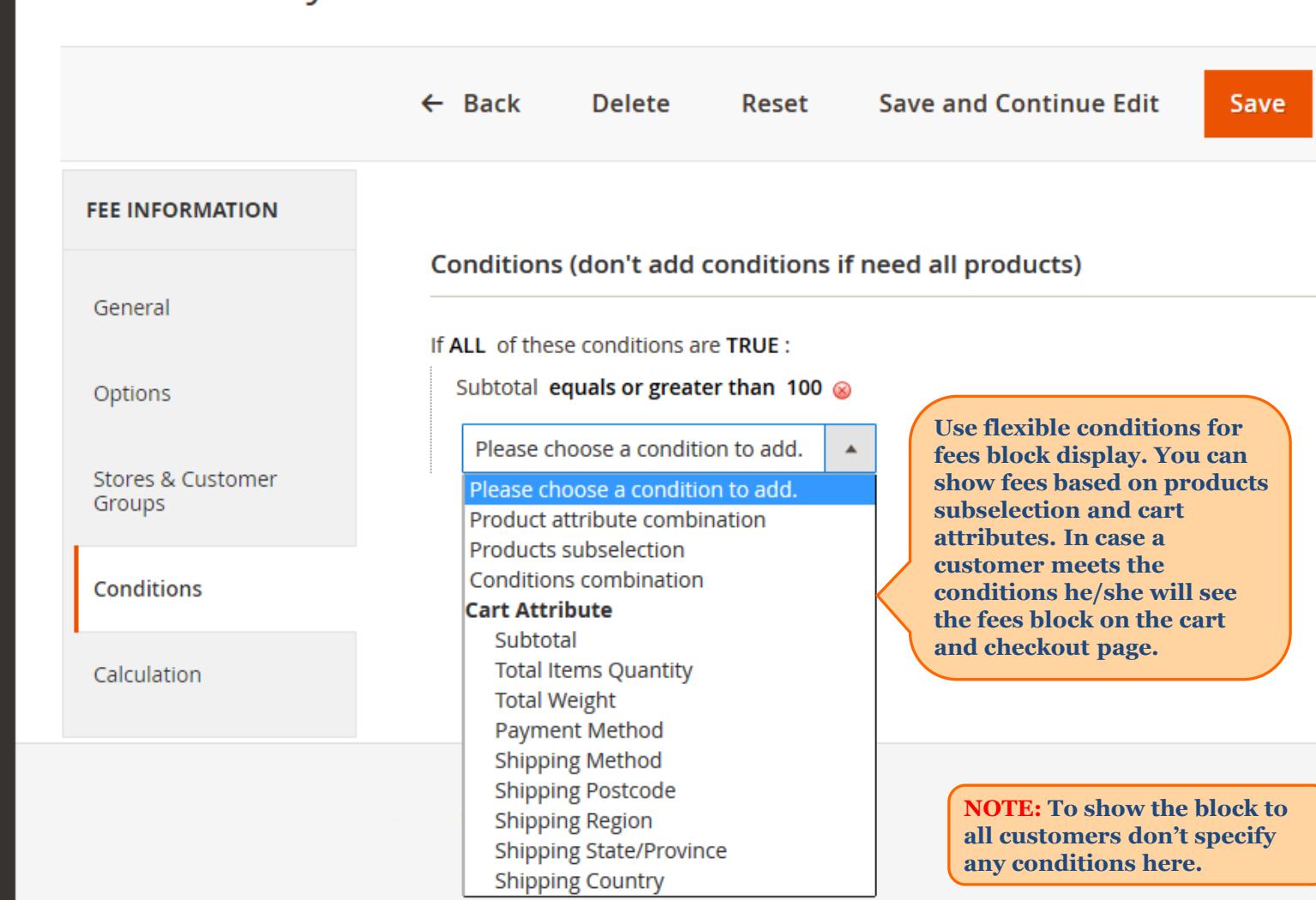

<span id="page-10-0"></span>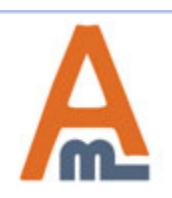

#### User Guide: Extra Fee for Magento 2

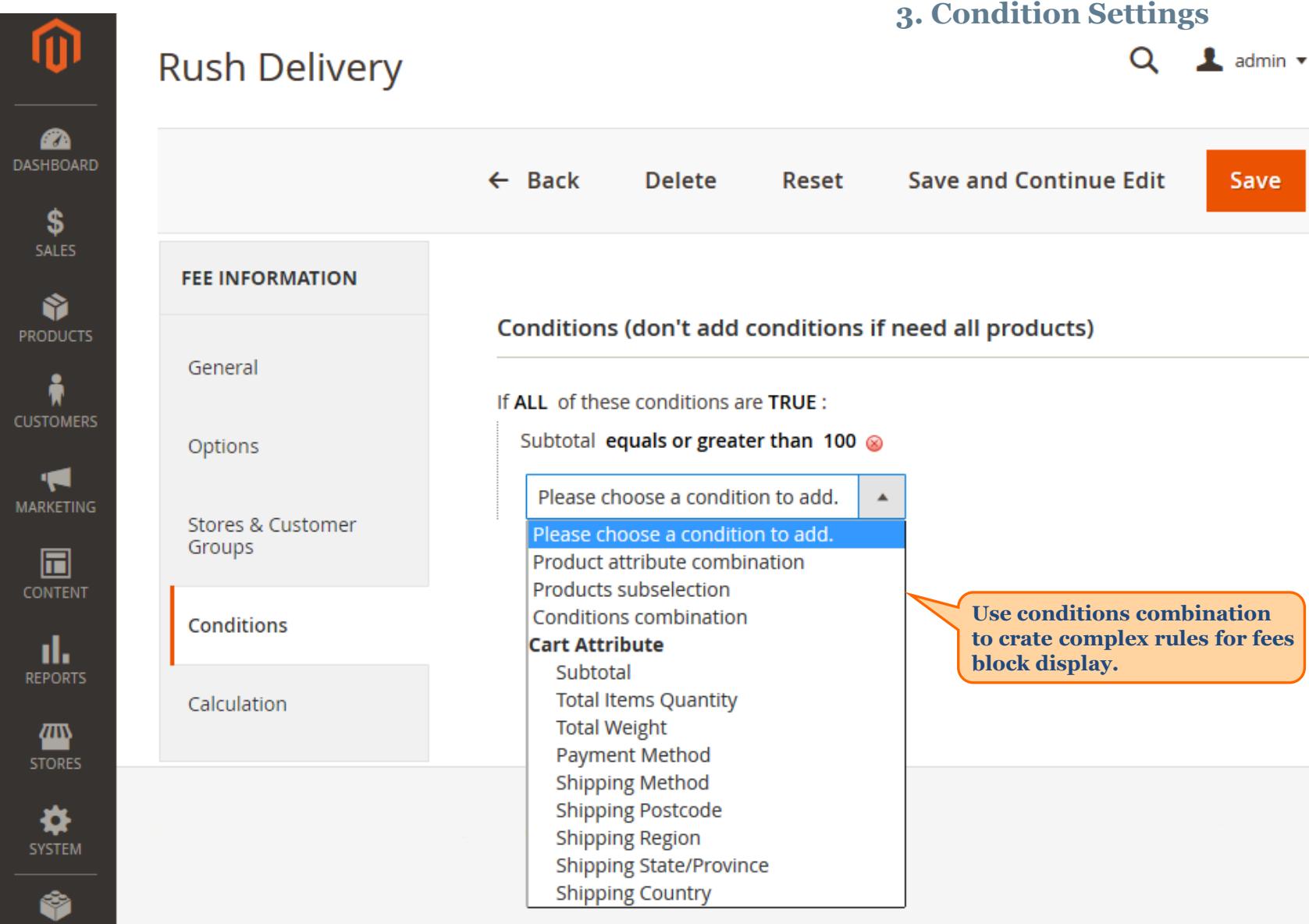

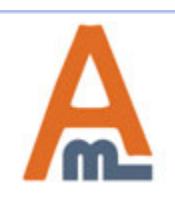

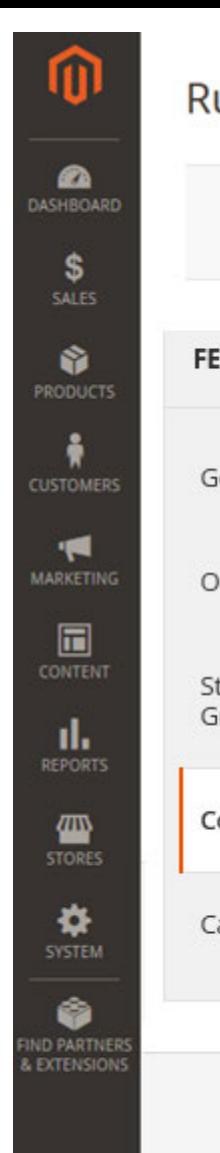

### **Rush Delivery**

#### **3. Condition Settings** $\alpha$ 1 admin v

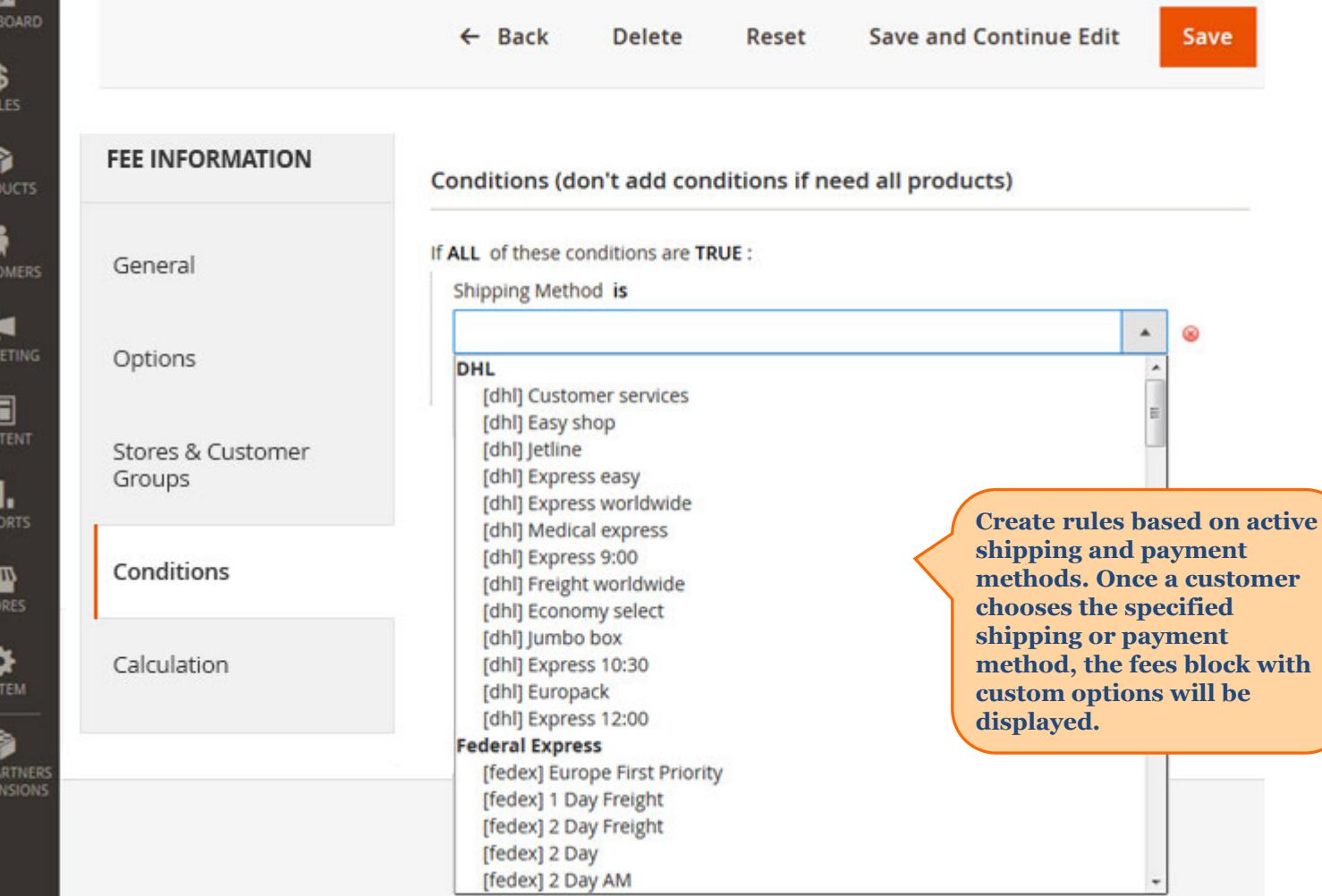

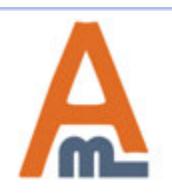

#### User Guide: Extra Fee for Magento 2

#### **4. Fee Calculation**

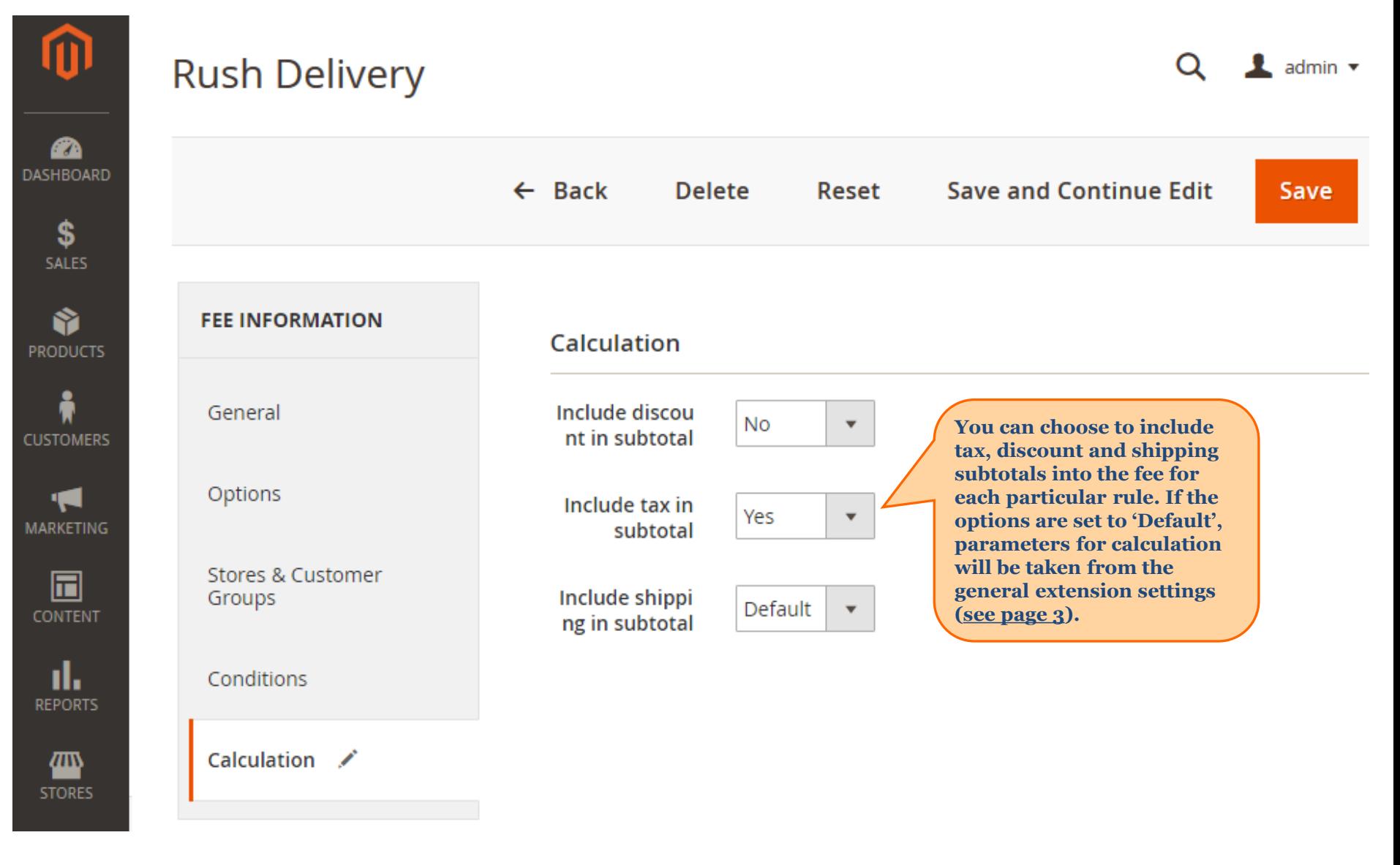

<span id="page-13-0"></span>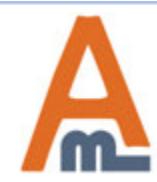

#### User Guide: Extra Fee for Magento 2

Summary

## **Shopping Cart**

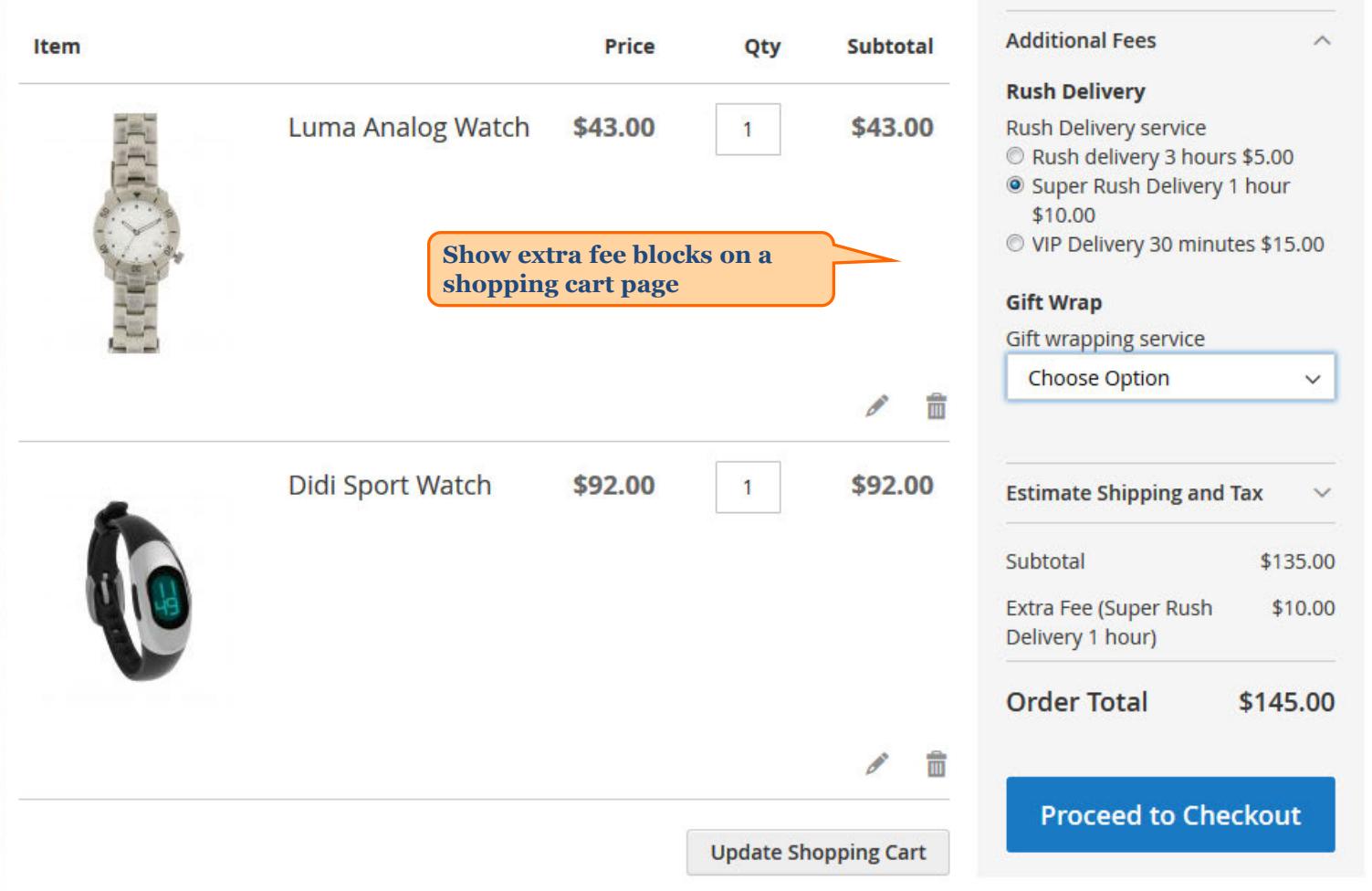

<span id="page-14-0"></span>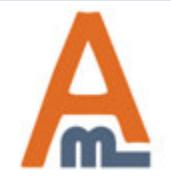

#### User Guide: Extra Fee for Magento 2

## **Shopping Cart**

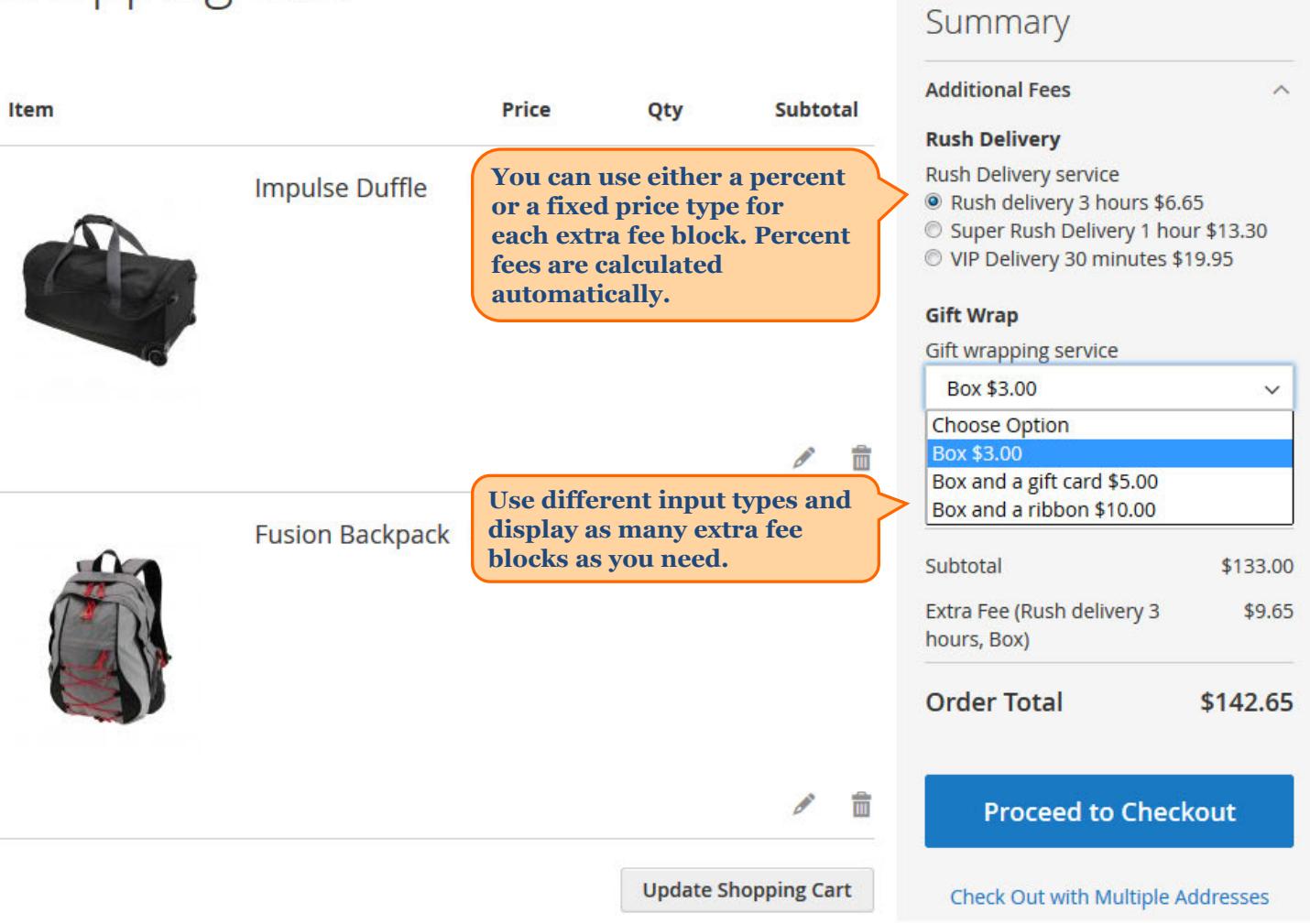

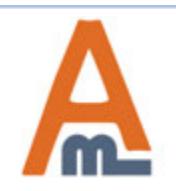

#### User Guide: Extra Fee for Magento 2

Summany

## **Shopping Cart**

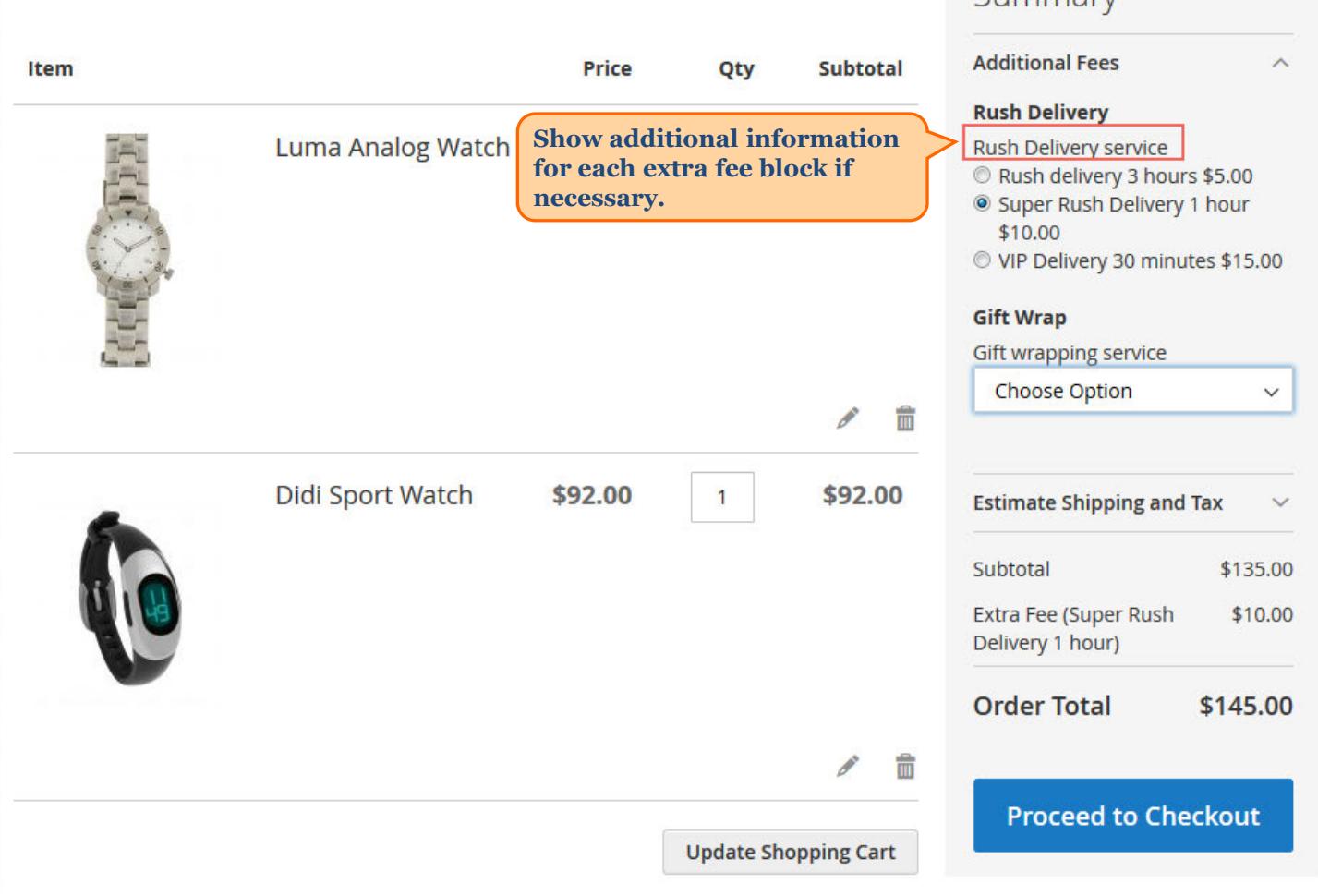

<span id="page-16-0"></span>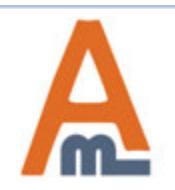

#### User Guide: Extra Fee for Magento 2

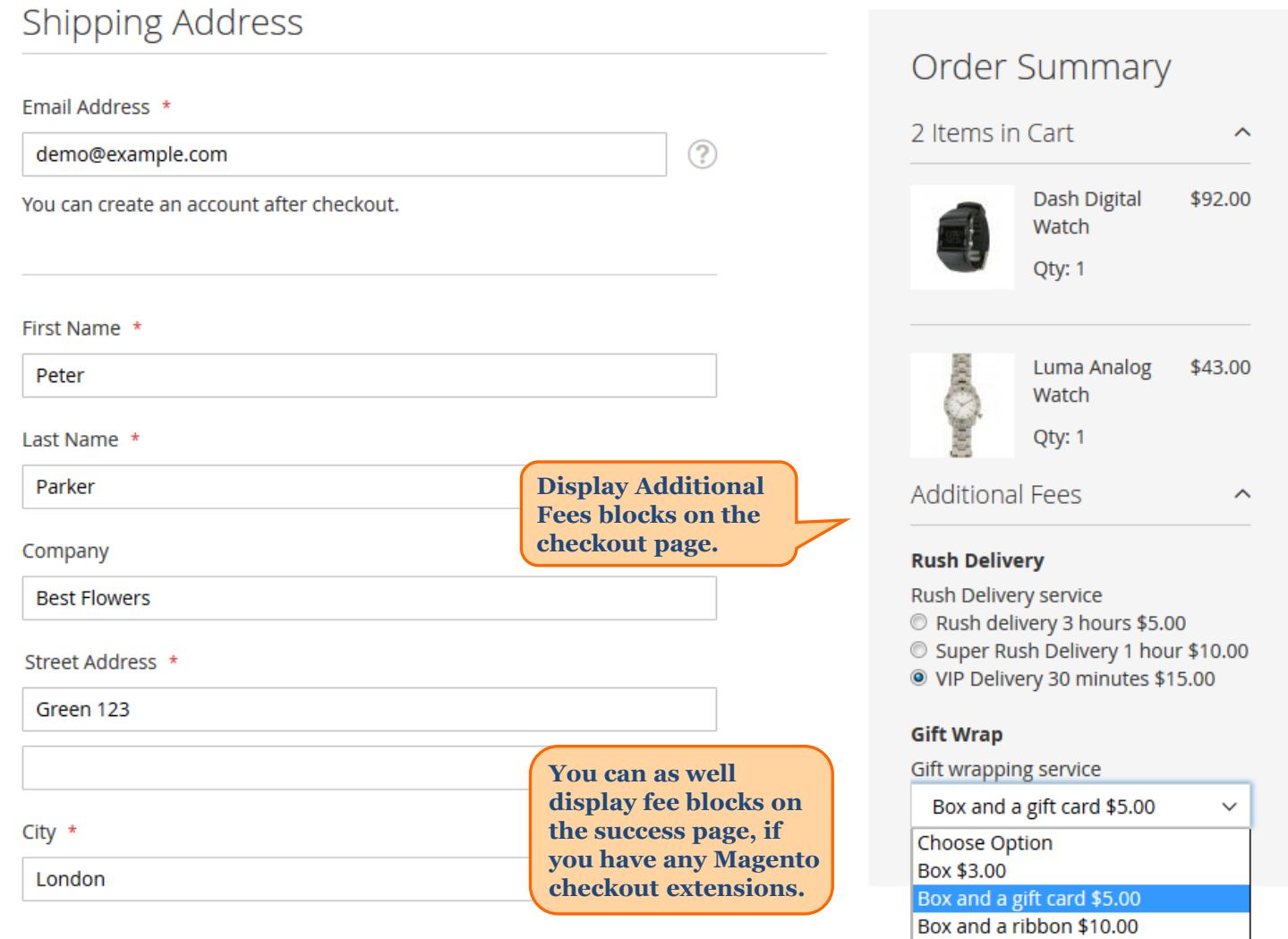

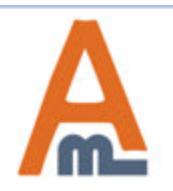

#### User Guide: Extra Fee for Magento 2

# **Thank you!**

Should you have any questions or feature suggestions, please contact us at: http://amasty.com/contacts/

Your feedback is absolutely welcome!

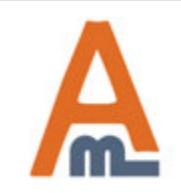

User Guide: Extra Fee for Magento 2